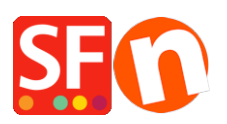

[Base de connaissances](https://shopfactory.deskpro.com/fr/kb) > [Premiers pas](https://shopfactory.deskpro.com/fr/kb/getting-started) > [MULTIPOSTE | Comment partager l'accès à la](https://shopfactory.deskpro.com/fr/kb/articles/how-can-several-people-manage-and-maintain-the-shop-project-in-multiple-locations) [boutique avec plusieurs personnes dans différents endroits afin que chacun puisse travailler](https://shopfactory.deskpro.com/fr/kb/articles/how-can-several-people-manage-and-maintain-the-shop-project-in-multiple-locations) [et mette à jour la boutique ?](https://shopfactory.deskpro.com/fr/kb/articles/how-can-several-people-manage-and-maintain-the-shop-project-in-multiple-locations)

MULTIPOSTE | Comment partager l'accès à la boutique avec plusieurs personnes dans différents endroits afin que chacun puisse travailler et mette à jour la boutique ?

Elenor A. - 2021-10-26 - [Premiers pas](https://shopfactory.deskpro.com/fr/kb/getting-started)

## **Vous avez le choix entre trois options :**

## **Option 1. Vous pouvez utiliser une application d'accès à distance sécurisée telle que TeamViewer pour vous connecter à un PC et mettre à jour les fichiers de la boutique si nécessaire.**

Les deux ordinateurs doivent être équipés de TeamViewer ou de toute autre application d'accès à distance, puis l'identifiant et le mot de passe est nécessaire pour pouvoir se connecter au PC distant.

## **Option 2. Utiliser une application de partage de fichiers telle que DropBox**

Le(s) fichier(s) de la boutique que vous stockez dans Dropbox signifie que le dossier de la boutique se trouve dans un seul emplacement en ligne.

REMARQUE IMPORTANTE : une seule personne à la fois doit accéder à la boutique et la mettre à jour. Si l'autre personne a fini de travailler sur la boutique, alors le logiciel ShopFactory doit être fermé. En cas d'ouverture simultanée la mise à jour du projet de boutique génère des "conflits de base de données".

Les 2 personnes doivent se mettre d'accord sur le temps dont elles ont besoin pour travailler sur le projet de boutique.

Par exemple, si vous gérez la boutique en ligne pour un client et que vous devez accéder à distance au fichier de la boutique, vous pouvez utiliser Dropbox (www.dropbox.com) pour vous assurer que les dernières modifications du fichier de la boutique en ligne créé avec ShopFactory sont disponibles pour d'autres.

Dropbox est idéal et sécurisé car les fichiers de données ne sont stockés que sur les ordinateurs désignés, par exemple, sur votre PC et celui de votre client.

Dropbox synchronise les deux installations de fichiers de données pour s'assurer qu'elles contiennent les mêmes données à tout moment et informe le ou les autres utilisateurs

lorsqu'il(s) est(sont) en cours d'utilisation ou de mise à jour à tout moment.

Dropbox est gratuit pour un espace initial de 2 Go et si un espace de stockage de données plus important est nécessaire, un abonnement est nécessaire.

Veuillez consulter notre article de la base de connaissances pour plus d'informations sur la façon de télécharger, d'installer et d'utiliser Dropbox.

https://shopfactory.deskpro.com/en-GB/kb/articles/en-easily-send-receive-and-share-large-fil es-and-folders-with-dropbox

## **Option 3. Utiliser la méthode traditionnelle consistant à sauvegarder le projet de boutique sur un disque dur externe et à copier la boutique sur l'autre PC.**

Le logiciel ShopFactory doit être installé sur tous les PC où vous devez mettre à jour la boutique. Téléchargez la dernière version de ShopFactory à l'adresse suivante : https://www.shopfactory.com/contents/en-us/d105.html.

Copier un projet de boutique dans un autre ordinateur

https://shopfactory.deskpro.com/en-GB/kb/articles/keeping-a-constant-backup-of-your-shopproject